## **Navigation in Assembly Browser**

The Navigation tab of the Options Panel in the Assembly Browser includes the list of well-covered regions of the assembly and the field for searching required position.

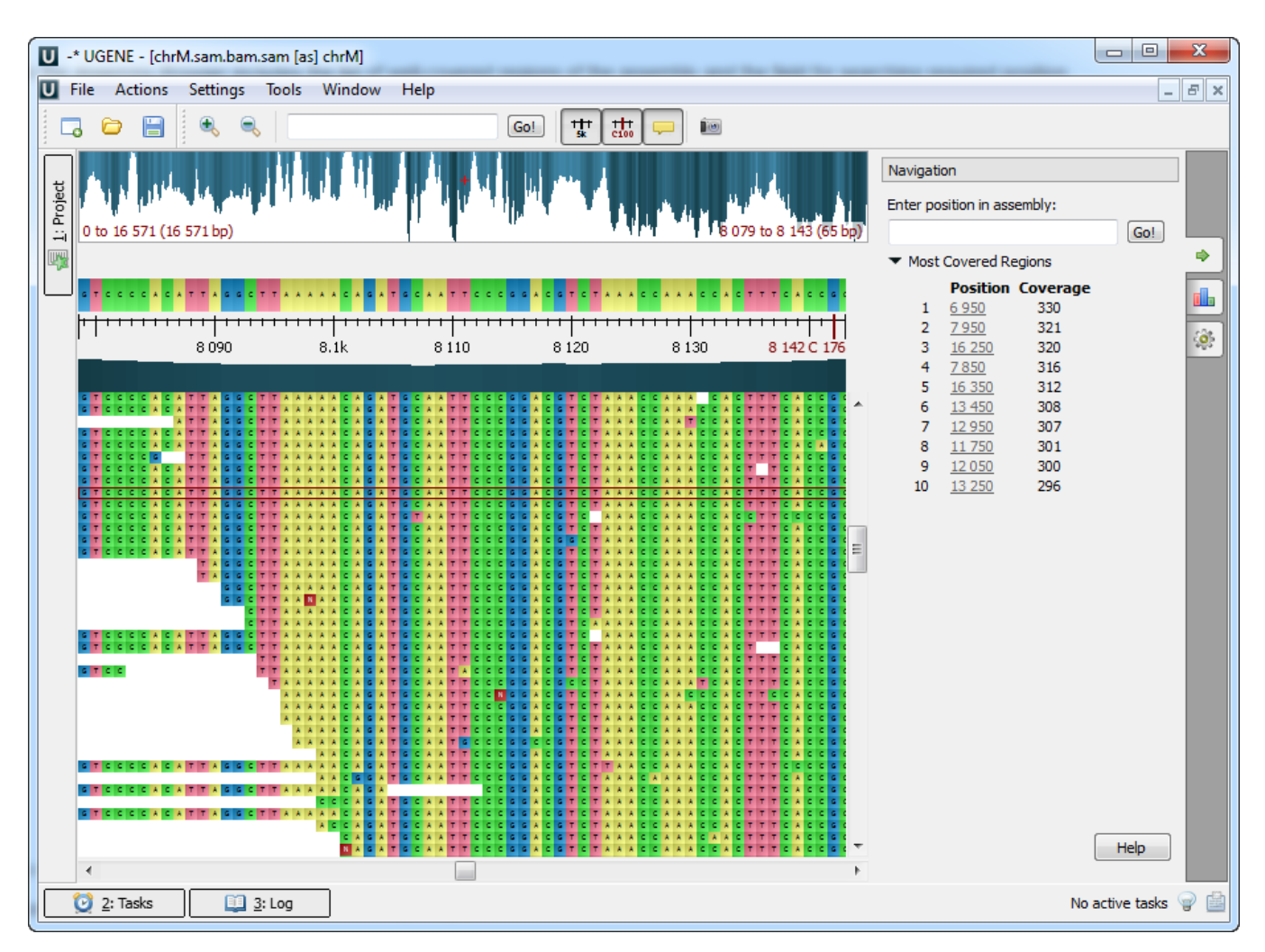

To learn more about well-covered regions refer to the [Assembly Browser Window](https://doc.ugene.net/wiki/display/UM/Assembly+Browser+Window) chapter.

To learn more about searching required position refer to the [Go to Position in Assembly](https://doc.ugene.net/wiki/display/UM/Go+to+Position+in+Assembly) chapter.